**Up one level:** [Administration Center Page References for Cisco Unified MeetingPlace](http://docwiki.cisco.com/wiki/Cisco_Unified_MeetingPlace_Release_8.0_--_Administration_Center_Page_References_for_Cisco_Unified_MeetingPlace)

In the Cisco Unified MeetingPlace Administration Center, the title of each page appears in the blue bar beneath the "Cisco Unified MeetingPlace System Administration Center" banner.

This section describes the fields and options on each page, presented in alphabetical order by page titles **U - W**.

### **Contents**

- 1 Unattended Ports Report Page
	- 1.1 Table: Field Reference: Unattended Ports ♦ Report Page
	- ♦ 1.2 Output Reference: Unattended Ports Report
	- ♦ 1.3 Related Topics
- 2 Usage Configuration Page
	- 2.1 Table: Field Reference: Usage Configuration ♦ Page
	- ◆ 2.2 Footnotes
	- ♦ 2.3 Related Topics
- 3 User Configuration Page
- 4 User Groups Page
	- 4.1 Table: Navigation Reference: User Groups ♦
	- Page
	- ♦ 4.2 Related Topics
- 5 User Profiles Page
	- 5.1 Table: Navigation Reference: User Profiles ♦ Page
	- ♦ 5.2 Related Topics
- 6 Video Terminal Profiles Page
	- 6.1 Table: Navigation Reference: Video Terminal ♦ Profiles Page
	- ♦ 6.2 Related Topics
- 7 Video Type Management Page
	- 7.1 Table: Navigation Reference: Video Type ♦ Management Page
	- ♦ 7.2 Related Topics
- 8 View Locked Profiles Page
	- 8.1 Table: Navigation Reference: View Locked ♦ Profiles Page
	- ♦ 8.2 Related Topics
- 9 View System Logs Page
	- 9.1 Table: Field Reference: View System Logs ♦ Page
	- ♦ 9.2 Related Topics
- 10 Web Servers Page
	- ♦ 10.1 Related Topics

## **Unattended Ports Report Page**

Use this report to see what percentage of scheduled ports were not used during a specified time range. The output can help you determine the appropriate settings for your overbook and floater ports.

- [Table: Field Reference: Unattended Ports Report Page](http://docwiki.cisco.com/wiki/Cisco_Unified_MeetingPlace_Release_8.0_--_Administration_Center_Page_References_for_Cisco_Unified_MeetingPlace_(U_-_W_pages)#Table:_Field_Reference:_Unattended_Ports_Report_Page)
- [Output Reference: Unattended Ports Report](http://docwiki.cisco.com/wiki/Cisco_Unified_MeetingPlace_Release_8.0_--_Administration_Center_Page_References_for_Cisco_Unified_MeetingPlace_(U_-_W_pages)#Output_Reference:_Unattended_Ports_Report)

To find this page, select **Reports > Unattended Ports Report**.

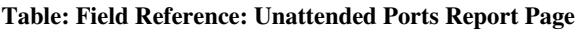

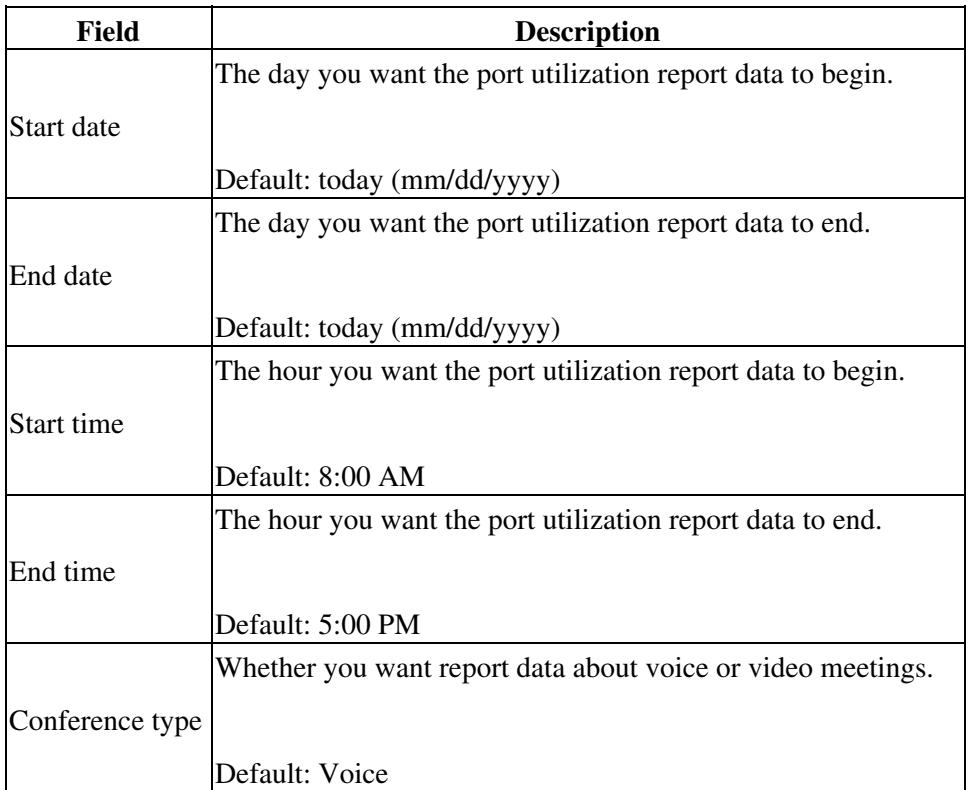

#### **Output Reference: Unattended Ports Report**

The report output is a chart that shows this information:

- Date and times represented by the report.
- Number of licensed ports on the system for the selected conference type.
- Unattended Ports (red data)-Percentage of scheduled ports that exceeded the actual number of meeting participants.
- No Show Ports (blue data)-Percentage of scheduled ports for meetings that never took place
- Average percentage of unused scheduled ports during the specified time range.

**Related Topics**

• [Running Reports and Exporting Data from Cisco Unified MeetingPlace](http://docwiki.cisco.com/wiki/Cisco_Unified_MeetingPlace_Release_8.0_--_Running_Reports_and_Exporting_Data_from_Cisco_Unified_MeetingPlace#Running_Reports_and_Exporting_Data_from_Cisco_Unified_MeetingPlace) module

# **Usage Configuration Page**

To find this page, select **System Configuration > Usage Configuration**.

### **Table: Field Reference: Usage Configuration Page**

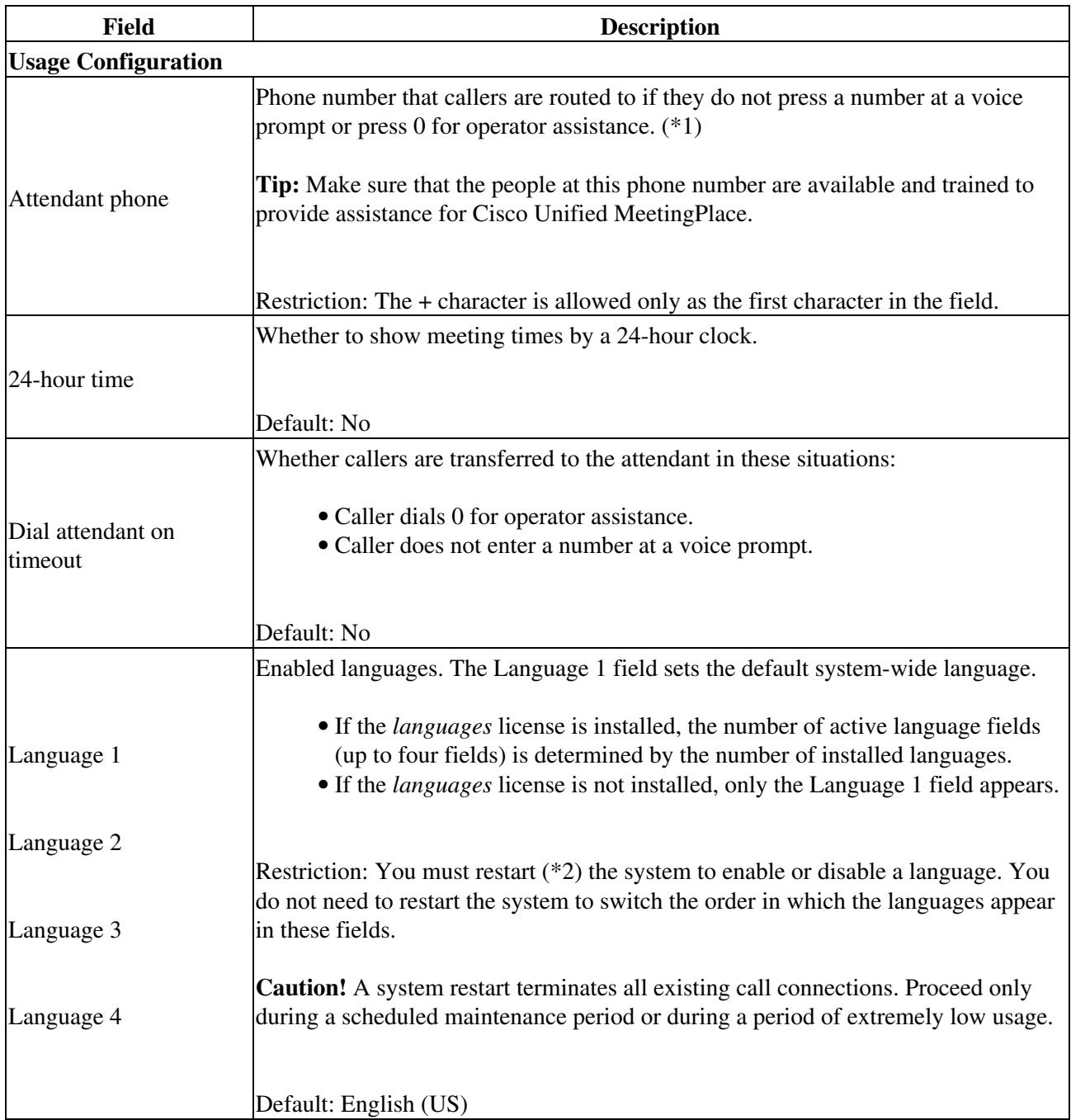

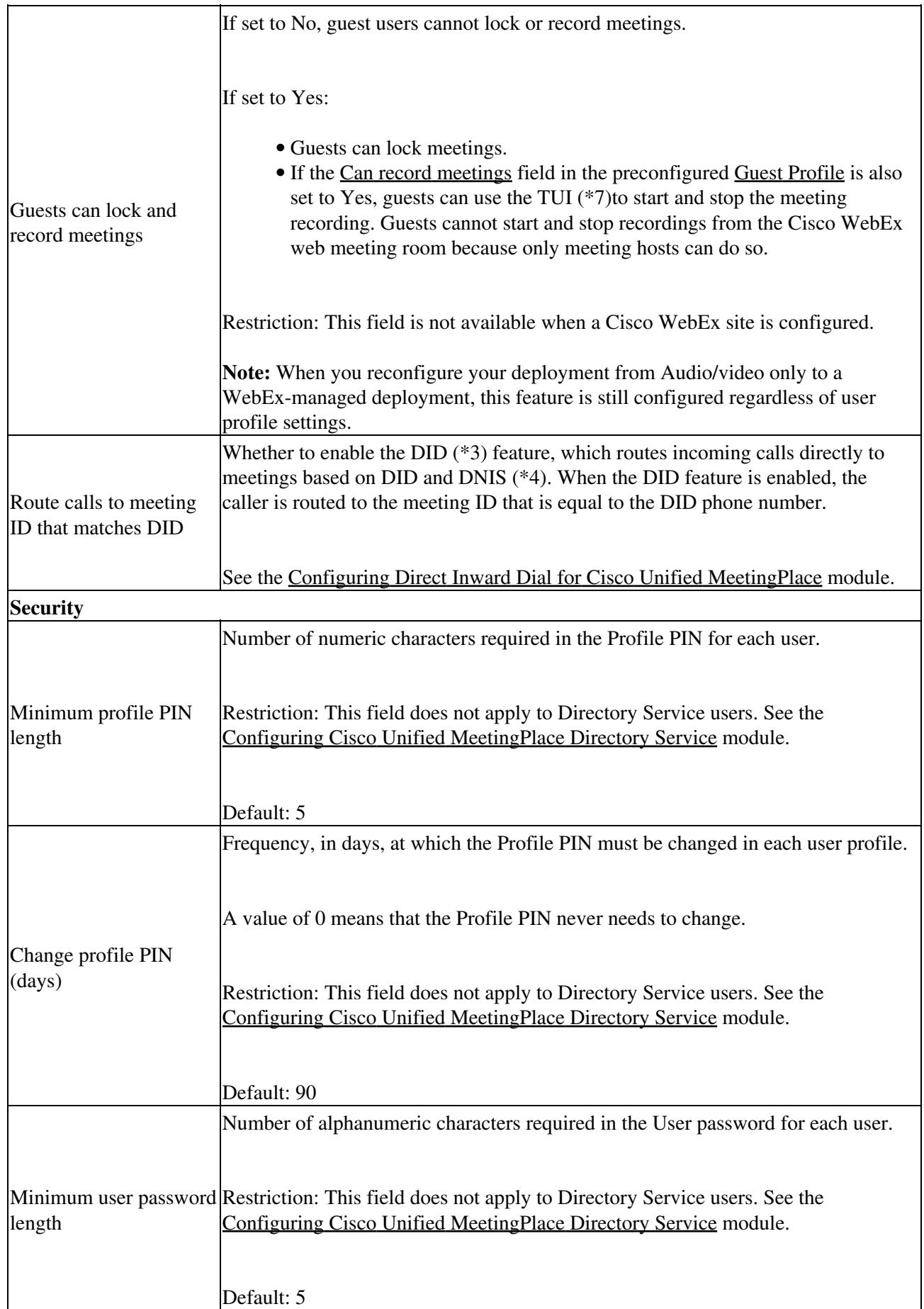

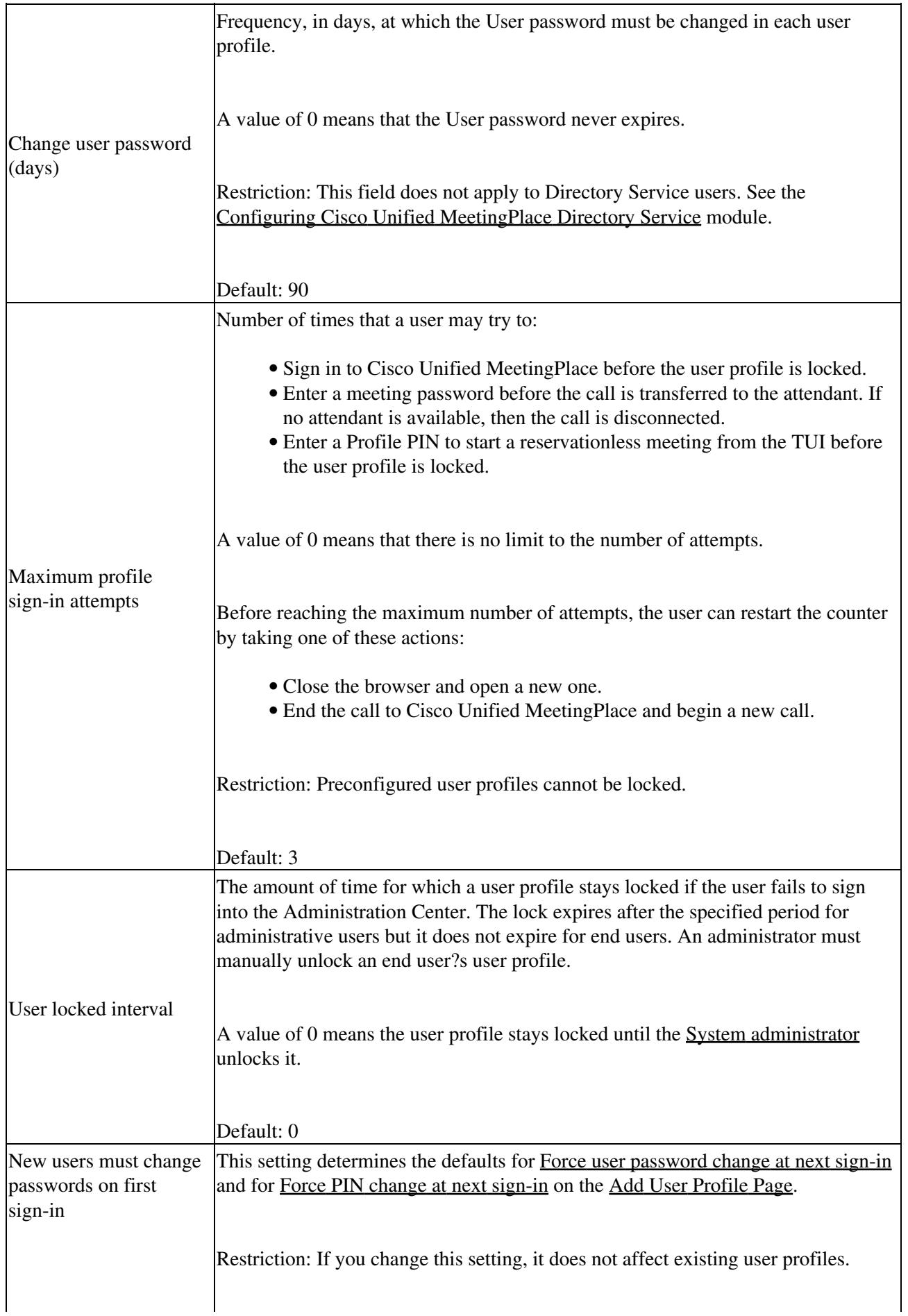

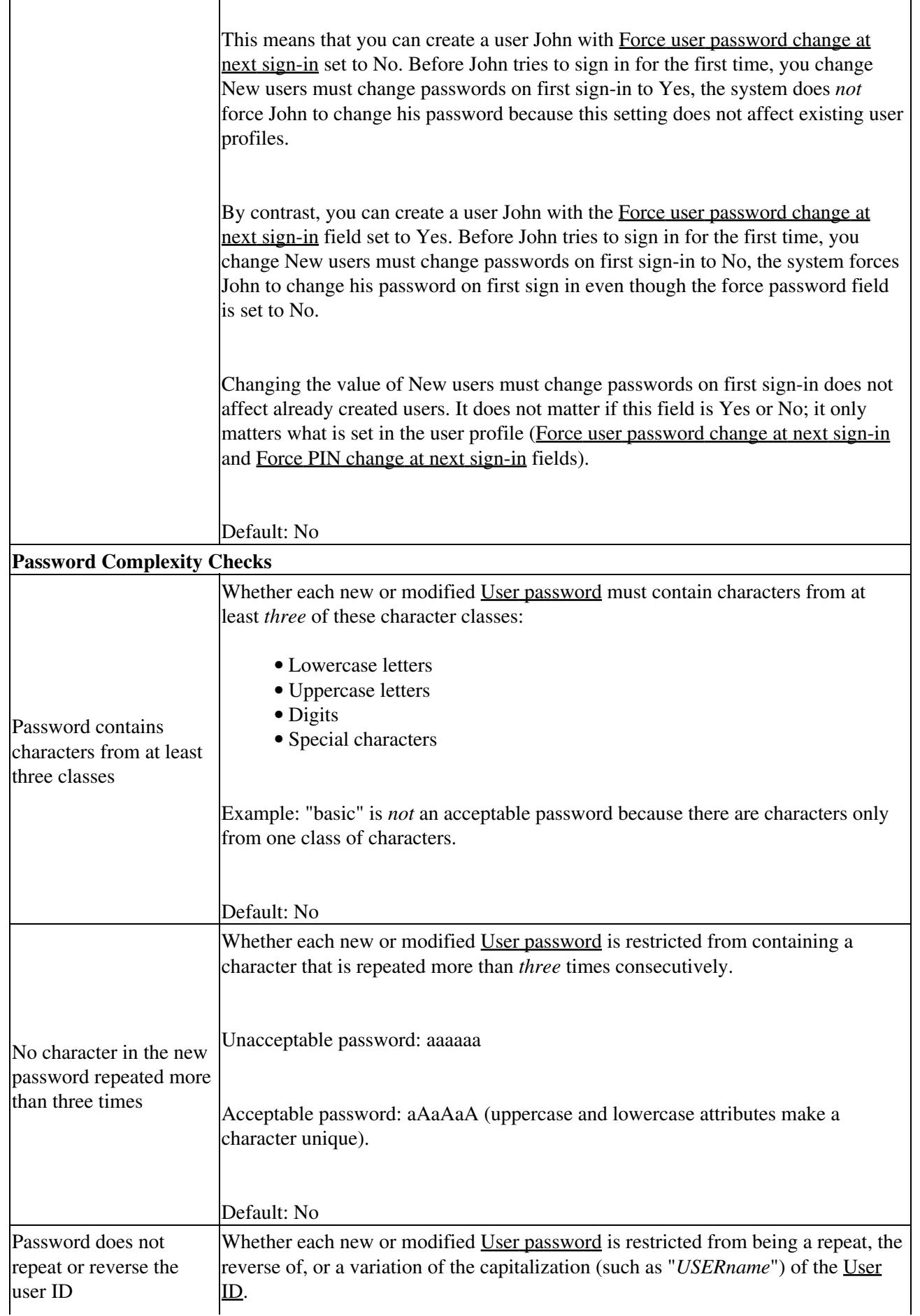

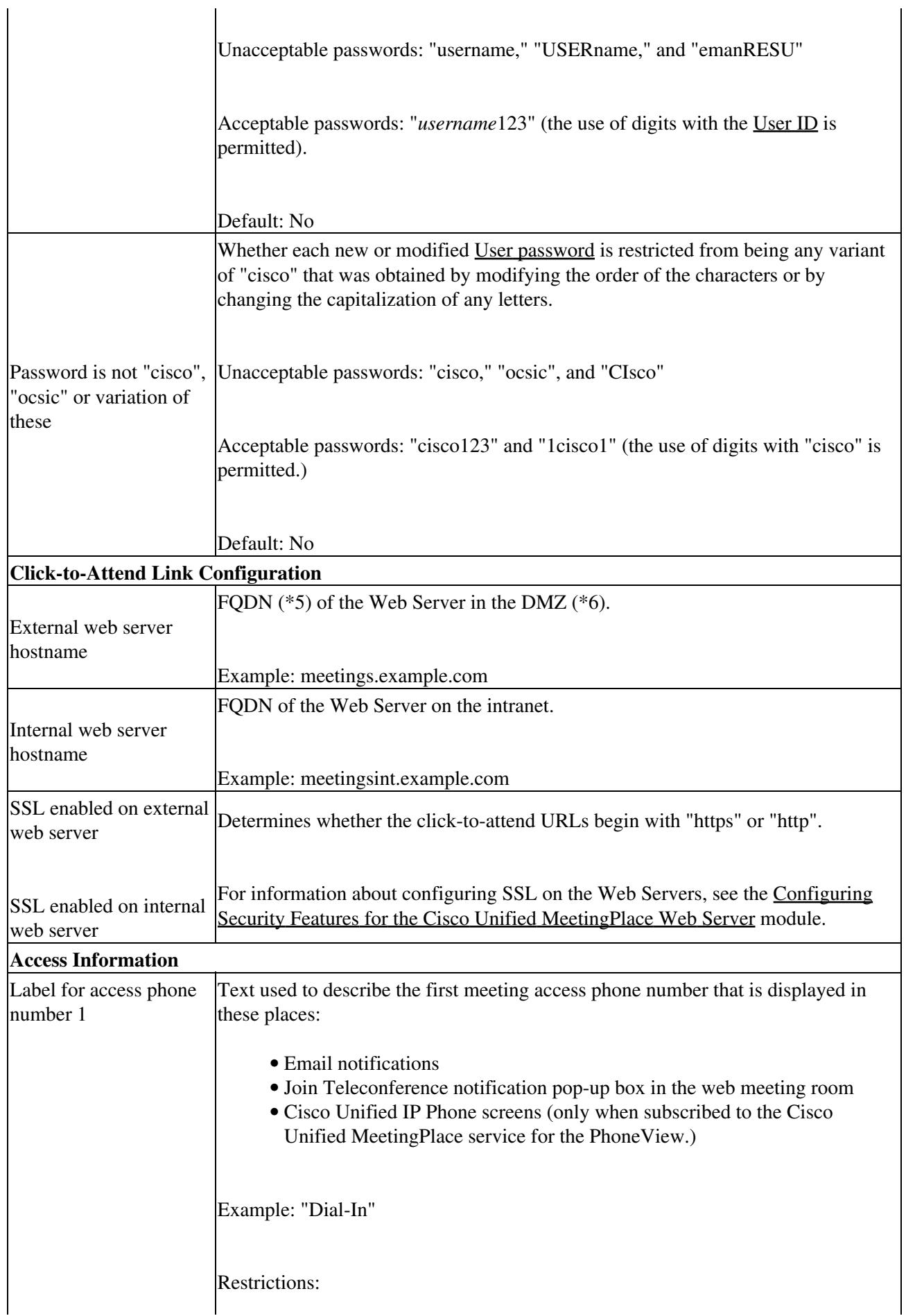

 $\overline{1}$ 

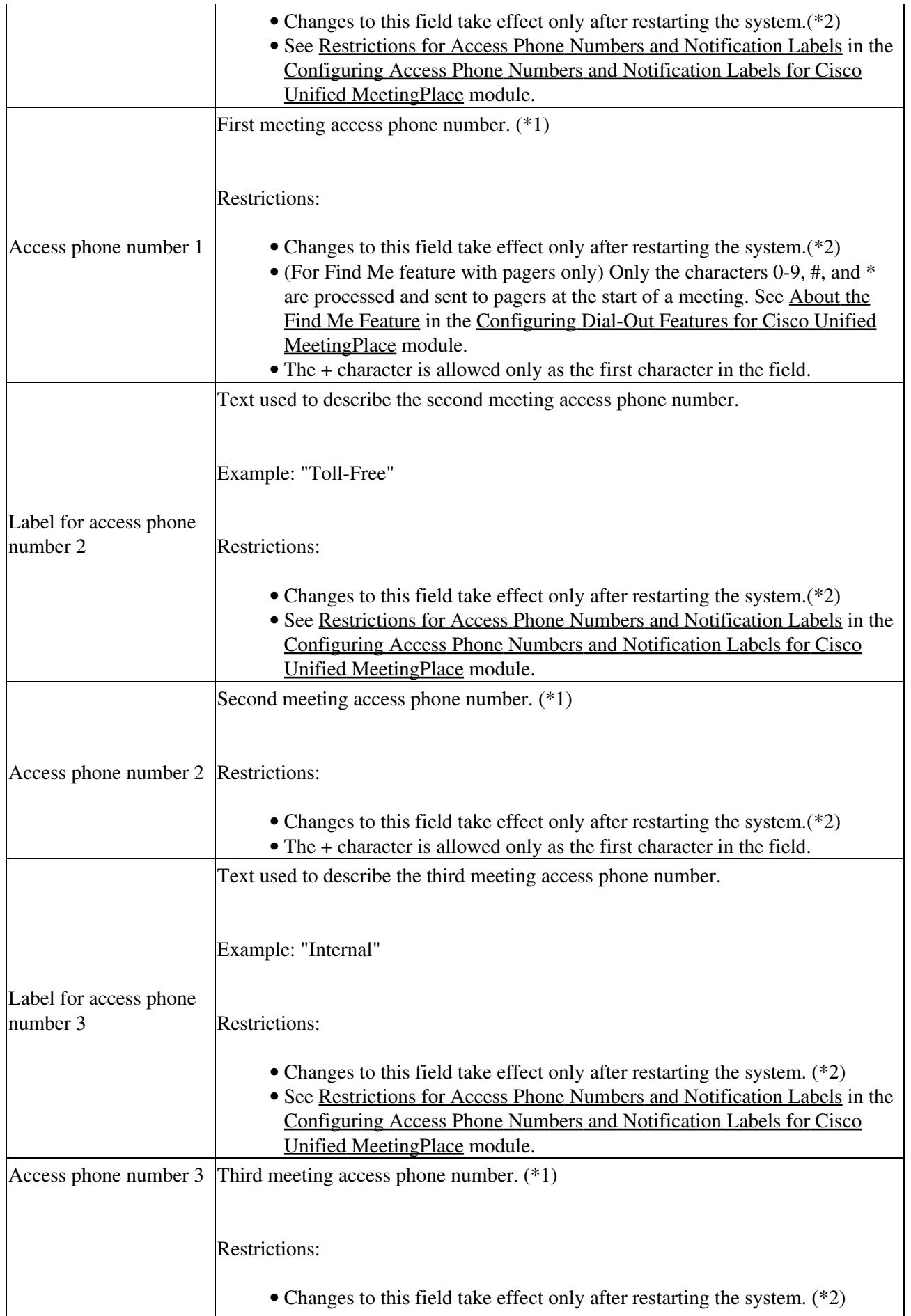

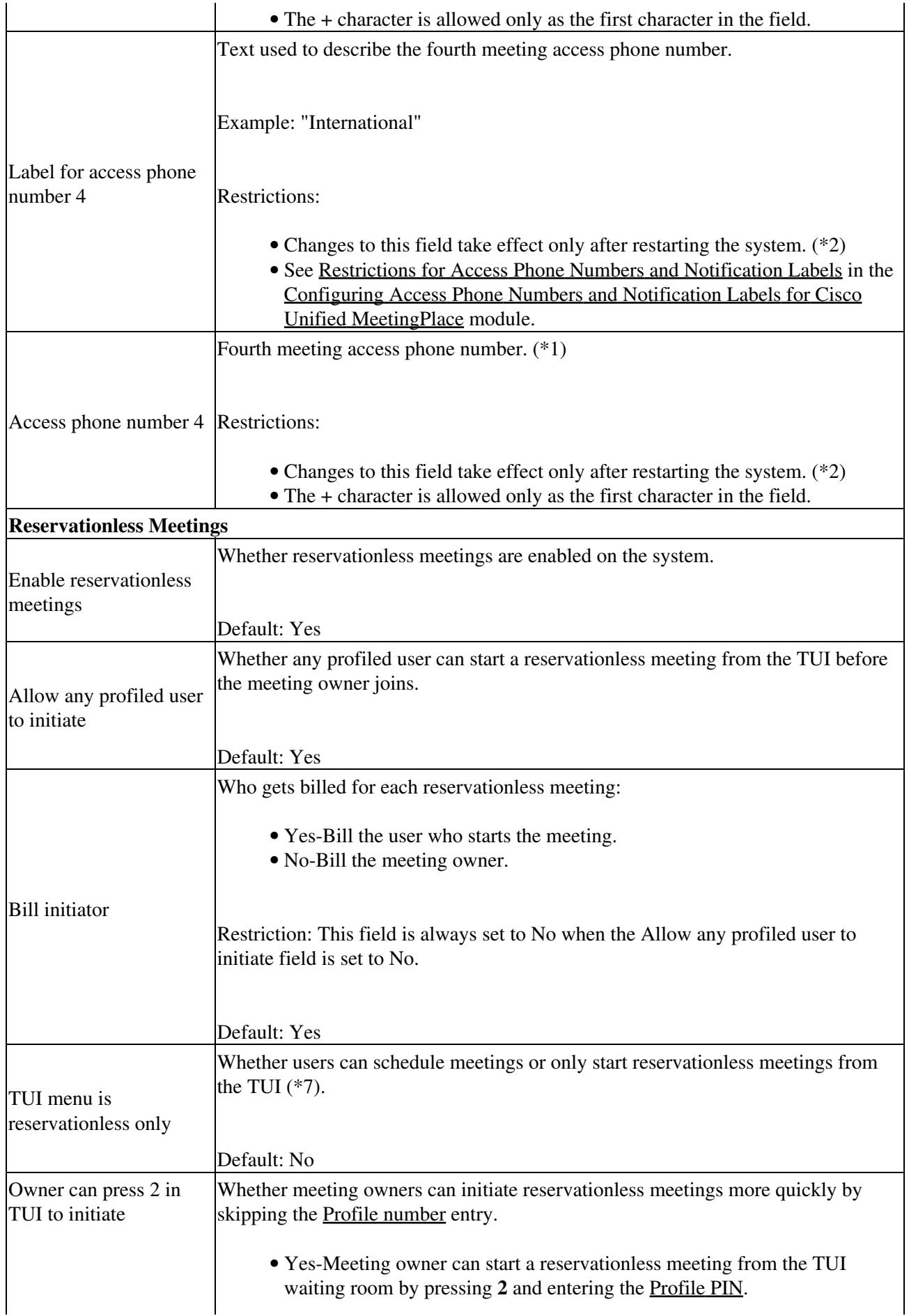

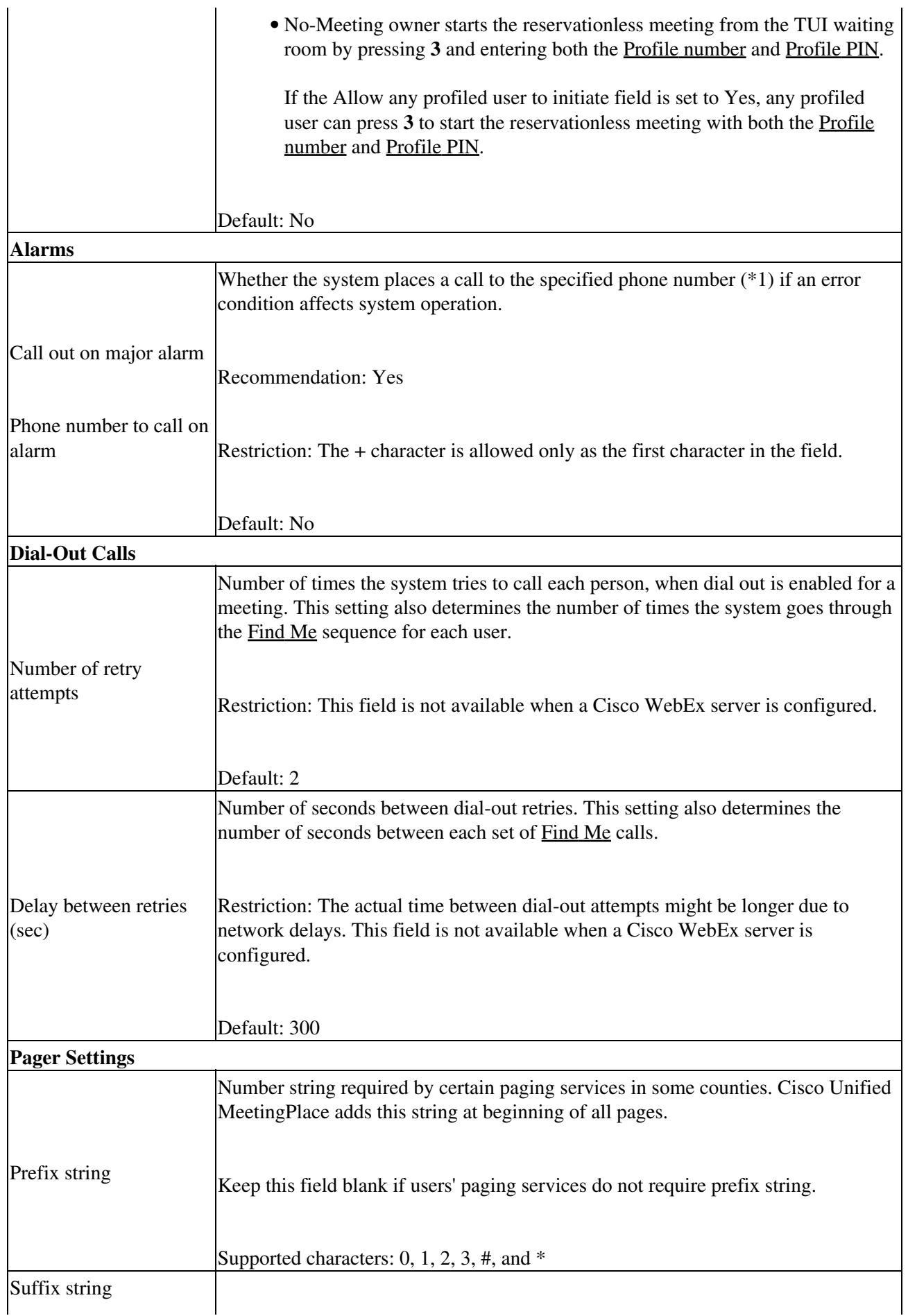

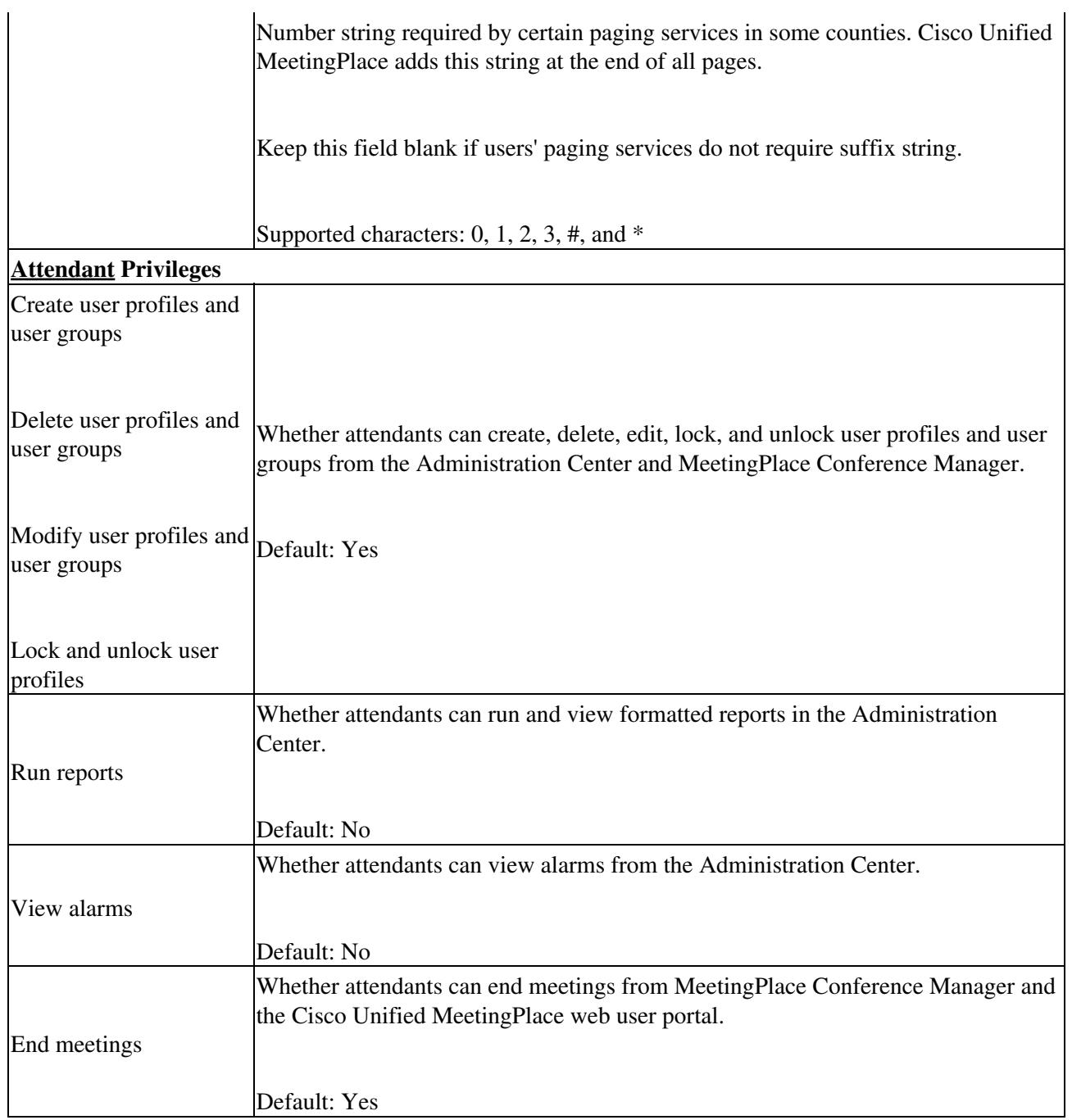

**Footnotes**

- 1: The required format for phone numbers is determined by the call-control device for your IP telephony network. Therefore, enter phone numbers in the same format used to dial similar numbers from a phone on the same IP telephony network as Cisco Unified MeetingPlace. For example, if calls within your company are made by dialing the last four digits of a phone number, enter only the last four digits in Cisco Unified MeetingPlace for internal phone numbers. If, however, you want Cisco Unified MeetingPlace to call a phone in a different area code, you might need to include 91 and the complete phone number including the area code.
- 2: A system restart terminates all existing call connections. Proceed only during a scheduled maintenance period or during a period of extremely low usage. To restart the system, enter **sudo mpx\_sys restart** in the CLI of the Application Server. For information about signing into the CLI,

see the [Using the Command-Line Interface \(CLI\) on the Cisco Unified MeetingPlace Application](http://docwiki.cisco.com/wiki/Cisco_Unified_MeetingPlace_Release_8.0_--_Using_the_Command-Line_Interface_(CLI)_on_the_Cisco_Unified_MeetingPlace_Application_Server#Using_the_Command-Line_Interface_.28CLI.29_on_the_Cisco_Unified_MeetingPlace_Application_Server) [Server](http://docwiki.cisco.com/wiki/Cisco_Unified_MeetingPlace_Release_8.0_--_Using_the_Command-Line_Interface_(CLI)_on_the_Cisco_Unified_MeetingPlace_Application_Server#Using_the_Command-Line_Interface_.28CLI.29_on_the_Cisco_Unified_MeetingPlace_Application_Server) module.

- 3: DID = Direct Inward Dial
- $\bullet$  4: DNIS = Dialed Number Identification Service
- 5: FODN = fully-qualified domain name
- $\bullet$  6: DMZ = demilitarized zone
- 7: TUI = telephone user interface

#### **Related Topics**

- [Configuring Access Phone Numbers and Notification Labels for Cisco Unified MeetingPlace](http://docwiki.cisco.com/wiki/Cisco_Unified_MeetingPlace_Release_8.0_--_Configuring_Access_Phone_Numbers_and_Notification_Labels_for_Cisco_Unified_MeetingPlace#Configuring_Access_Phone_Numbers_and_Notification_Labels_for_Cisco_Unified_MeetingPlace) module
- [Configuring Languages for Cisco Unified MeetingPlace](http://docwiki.cisco.com/wiki/Cisco_Unified_MeetingPlace_Release_8.0_--_Configuring_Languages_for_Cisco_Unified_MeetingPlace#Configuring_Languages_for_Cisco_Unified_MeetingPlace) module
- [Configuring Meetings for Cisco Unified MeetingPlace](http://docwiki.cisco.com/wiki/Cisco_Unified_MeetingPlace_Release_8.0_--_Configuring_Meetings_for_Cisco_Unified_MeetingPlace#Configuring_Meetings_for_Cisco_Unified_MeetingPlace) module
- [Configuring Audio and Video Recordings for Cisco Unified MeetingPlace](http://docwiki.cisco.com/wiki/Cisco_Unified_MeetingPlace_Release_8.0_--_Configuring_Audio_and_Video_Recordings_for_Cisco_Unified_MeetingPlace#Configuring_Audio_and_Video_Recordings_for_Cisco_Unified_MeetingPlace) module
- [Configuring Email Notifications for Cisco Unified MeetingPlace](http://docwiki.cisco.com/wiki/Cisco_Unified_MeetingPlace_Release_8.0_--_Configuring_Email_Notifications_for_Cisco_Unified_MeetingPlace#Configuring_Email_Notifications_for_Cisco_Unified_MeetingPlace) module
- [Configuring Attendant Settings for Cisco Unified MeetingPlace](http://docwiki.cisco.com/wiki/Cisco_Unified_MeetingPlace_Release_8.0_--_Configuring_Attendant_Settings_for_Cisco_Unified_MeetingPlace#Configuring_Attendant_Settings_for_Cisco_Unified_MeetingPlace) module
- [Configuring Call Control for Cisco Unified MeetingPlace](http://docwiki.cisco.com/wiki/Cisco_Unified_MeetingPlace_Release_8.0_--_Configuring_Call_Control_for_Cisco_Unified_MeetingPlace#Configuring_Call_Control_for_Cisco_Unified_MeetingPlace) module
- [Configuring Direct Inward Dial for Cisco Unified MeetingPlace](http://docwiki.cisco.com/wiki/Cisco_Unified_MeetingPlace_Release_8.0_--_Configuring_Direct_Inward_Dial_for_Cisco_Unified_MeetingPlace#Configuring_Direct_Inward_Dial_for_Cisco_Unified_MeetingPlace) module
- [Securing the Cisco Unified MeetingPlace System](http://docwiki.cisco.com/wiki/Cisco_Unified_MeetingPlace_Release_8.0_--_Securing_the_Cisco_Unified_MeetingPlace_System#Securing_the_Cisco_Unified_MeetingPlace_System) module

## **User Configuration Page**

Use this page to perform these tasks:

- [Configuring User Profiles and User Groups for Cisco Unified MeetingPlace](http://docwiki.cisco.com/wiki/Cisco_Unified_MeetingPlace_Release_8.0_--_Configuring_User_Profiles_and_User_Groups_for_Cisco_Unified_MeetingPlace#Configuring_User_Profiles_and_User_Groups_for_Cisco_Unified_MeetingPlace) module
- [Adding or Editing a Video Terminal Profile](http://docwiki.cisco.com/wiki/Cisco_Unified_MeetingPlace_Release_8.0_--_Configuring_Endpoints_for_Cisco_Unified_MeetingPlace#Adding_or_Editing_a_Video_Terminal_Profile) in the [Configuring Endpoints for Cisco Unified](http://docwiki.cisco.com/wiki/Cisco_Unified_MeetingPlace_Release_8.0_--_Configuring_Endpoints_for_Cisco_Unified_MeetingPlace#Configuring_Endpoints_for_Cisco_Unified_MeetingPlace) [MeetingPlace](http://docwiki.cisco.com/wiki/Cisco_Unified_MeetingPlace_Release_8.0_--_Configuring_Endpoints_for_Cisco_Unified_MeetingPlace#Configuring_Endpoints_for_Cisco_Unified_MeetingPlace) module
- [Changing the User Status in Cisco Unified MeetingPlace User Profiles](http://docwiki.cisco.com/wiki/Cisco_Unified_MeetingPlace_Release_8.0_--_Changing_the_User_Status_in_Cisco_Unified_MeetingPlace_User_Profiles#Changing_the_User_Status_in_Cisco_Unified_MeetingPlace_User_Profiles) module
- [Configuring Cisco Unified MeetingPlace Directory Service](http://docwiki.cisco.com/wiki/Cisco_Unified_MeetingPlace_Release_8.0_--_Configuring_Cisco_Unified_MeetingPlace_Directory_Service#Configuring_Cisco_Unified_MeetingPlace_Directory_Service) module

## **User Groups Page**

To find this page, select **User Configuration > User Groups**. By default, this page displays user groups sorted by group name in ascending order.

#### **Table: Navigation Reference: User Groups Page**

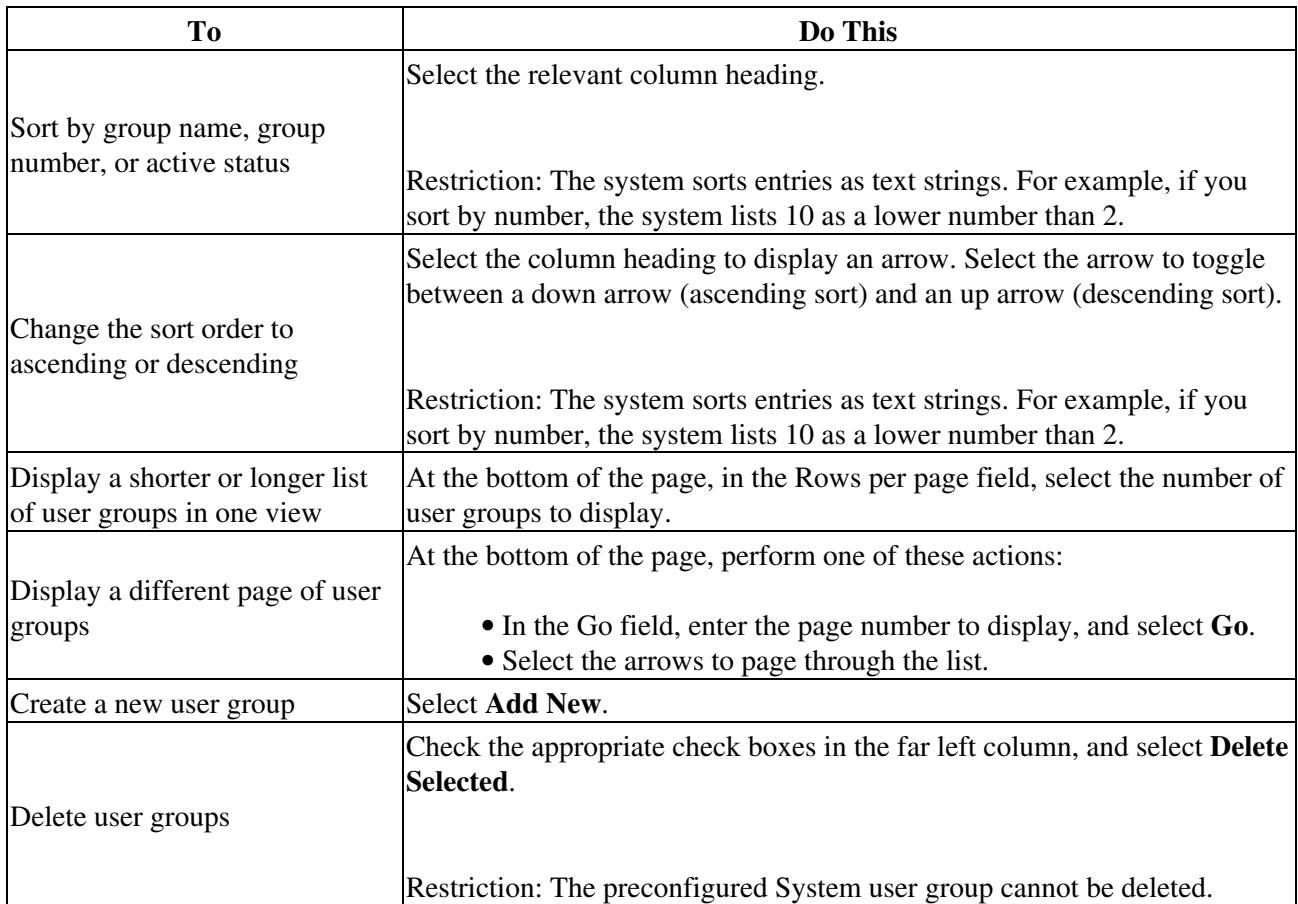

#### **Related Topics**

- [Configuring User Profiles and User Groups for Cisco Unified MeetingPlace](http://docwiki.cisco.com/wiki/Cisco_Unified_MeetingPlace_Release_8.0_--_Configuring_User_Profiles_and_User_Groups_for_Cisco_Unified_MeetingPlace#Configuring_User_Profiles_and_User_Groups_for_Cisco_Unified_MeetingPlace) module
- [Add User Group Page](http://docwiki.cisco.com/wiki/Cisco_Unified_MeetingPlace_Release_8.0_--_Administration_Center_Page_References_for_Cisco_Unified_MeetingPlace#Add_User_Group_Page)

### **User Profiles Page**

To find this page, select **User Configuration > User Profiles**. By default, this page displays user profiles sorted by user ID in ascending order.

**Table: Navigation Reference: User Profiles Page**

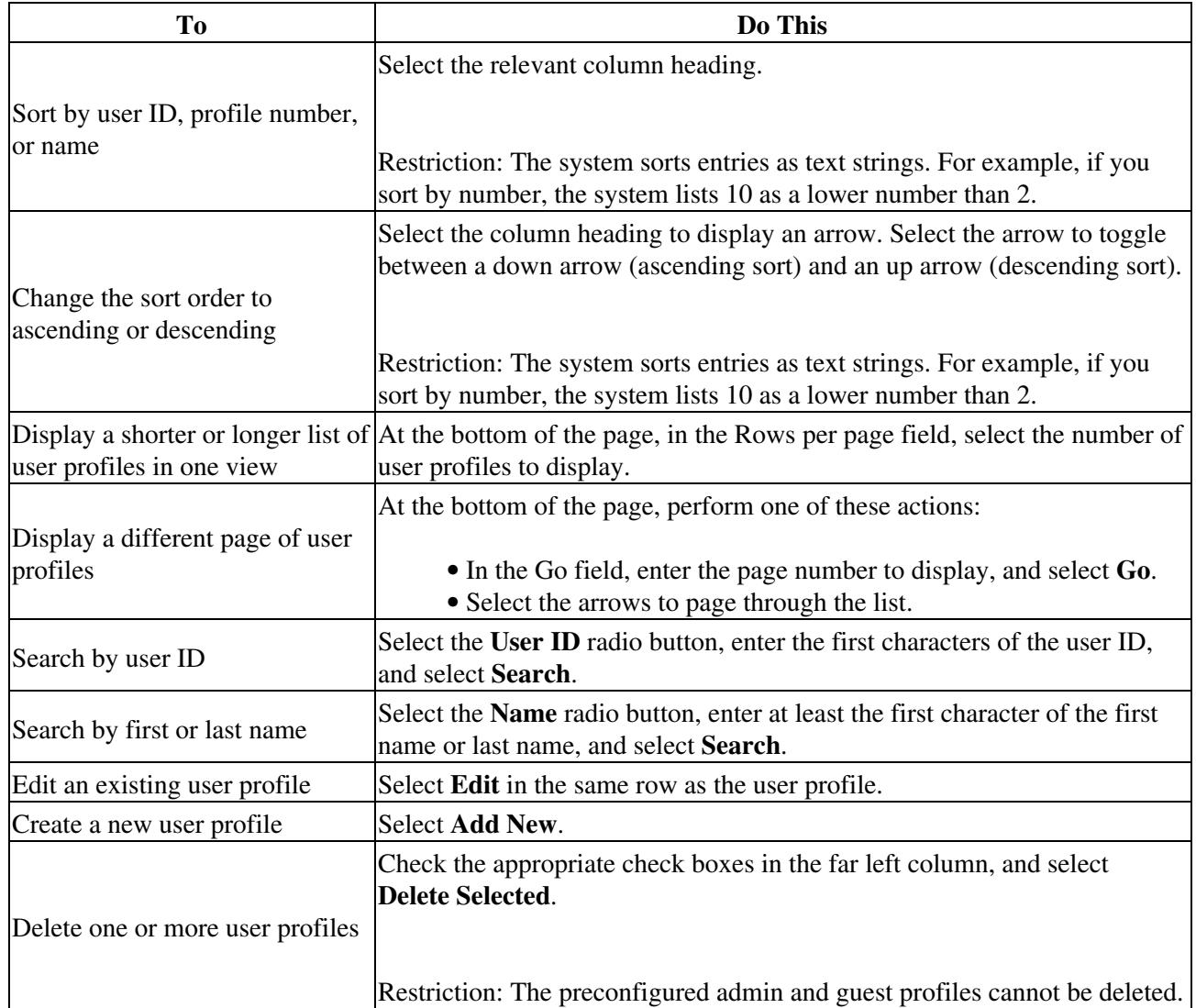

#### **Related Topics**

- [Configuring User Profiles and User Groups for Cisco Unified MeetingPlace](http://docwiki.cisco.com/wiki/Cisco_Unified_MeetingPlace_Release_8.0_--_Configuring_User_Profiles_and_User_Groups_for_Cisco_Unified_MeetingPlace#Configuring_User_Profiles_and_User_Groups_for_Cisco_Unified_MeetingPlace) module
- [Add User Profile Page](http://docwiki.cisco.com/wiki/Cisco_Unified_MeetingPlace_Release_8.0_--_Administration_Center_Page_References_for_Cisco_Unified_MeetingPlace#Add_User_Profile_Page)

### **Video Terminal Profiles Page**

To find this page, select **User Configuration > Video Terminal Profiles**. By default, this page displays video terminal profiles (VTPs) sorted by VTP name in ascending order.

#### **Table: Navigation Reference: Video Terminal Profiles Page**

![](_page_14_Picture_177.jpeg)

#### **Related Topics**

- [Adding or Editing a Video Terminal Profile](http://docwiki.cisco.com/wiki/Cisco_Unified_MeetingPlace_Release_8.0_--_Configuring_Endpoints_for_Cisco_Unified_MeetingPlace#Adding_or_Editing_a_Video_Terminal_Profile) in the [Configuring Endpoints for Cisco Unified](http://docwiki.cisco.com/wiki/Cisco_Unified_MeetingPlace_Release_8.0_--_Configuring_Endpoints_for_Cisco_Unified_MeetingPlace#Configuring_Endpoints_for_Cisco_Unified_MeetingPlace) [MeetingPlace](http://docwiki.cisco.com/wiki/Cisco_Unified_MeetingPlace_Release_8.0_--_Configuring_Endpoints_for_Cisco_Unified_MeetingPlace#Configuring_Endpoints_for_Cisco_Unified_MeetingPlace) module
- [Add Video Terminal Profile Page](http://docwiki.cisco.com/wiki/Cisco_Unified_MeetingPlace_Release_8.0_--_Administration_Center_Page_References_for_Cisco_Unified_MeetingPlace#Add_Video_Terminal_Profile_Page)

## **Video Type Management Page**

Use this page to find, add, edit, and delete video types in the Cisco Unified MeetingPlace database.

To find this page, select **System Configuration > Video Type Management**.

By default, this page displays video types sorted by name in ascending order.

Table: Navigation Reference: Video Terminal Profiles Page 15

#### **Table: Navigation Reference: Video Type Management Page**

![](_page_15_Picture_170.jpeg)

#### **Related Topics**

- [Add Video Type Page](http://docwiki.cisco.com/wiki/Cisco_Unified_MeetingPlace_Release_8.0_--_Administration_Center_Page_References_for_Cisco_Unified_MeetingPlace#Add_Video_Type_Page)
- [Configuring Media Resources for Scheduled and Reservationless Meetings](http://docwiki.cisco.com/wiki/Cisco_Unified_MeetingPlace_Release_8.0_--_Configuring_Meetings_for_Cisco_Unified_MeetingPlace#Configuring_Media_Resources_for_Scheduled_and_Reservationless_Meetings) in the [Configuring](http://docwiki.cisco.com/wiki/Cisco_Unified_MeetingPlace_Release_8.0_--_Configuring_Meetings_for_Cisco_Unified_MeetingPlace#Configuring_Meetings_for_Cisco_Unified_MeetingPlace) [Meetings for Cisco Unified MeetingPlace](http://docwiki.cisco.com/wiki/Cisco_Unified_MeetingPlace_Release_8.0_--_Configuring_Meetings_for_Cisco_Unified_MeetingPlace#Configuring_Meetings_for_Cisco_Unified_MeetingPlace) module

# **View Locked Profiles Page**

This page displays the user profiles that are locked. For locked user profiles that belong to user groups, the group defaults for active and inactive status are also displayed. To find this page, select **User Configuration > Locked Profiles**.

![](_page_16_Picture_167.jpeg)

![](_page_16_Picture_168.jpeg)

**Related Topics**

• [Changing the User Status in Cisco Unified MeetingPlace User Profiles](http://docwiki.cisco.com/wiki/Cisco_Unified_MeetingPlace_Release_8.0_--_Changing_the_User_Status_in_Cisco_Unified_MeetingPlace_User_Profiles#Changing_the_User_Status_in_Cisco_Unified_MeetingPlace_User_Profiles) module

## **View System Logs Page**

To find this page, select **Services > Logs > View System Logs**. The output is displayed on the [System Logs](http://docwiki.cisco.com/wiki/Cisco_Unified_MeetingPlace_Release_8.0_--_Administration_Center_Page_References_for_Cisco_Unified_MeetingPlace#System_Logs_Page) [Page](http://docwiki.cisco.com/wiki/Cisco_Unified_MeetingPlace_Release_8.0_--_Administration_Center_Page_References_for_Cisco_Unified_MeetingPlace#System_Logs_Page).

#### **Table: Field Reference: View System Logs Page**

![](_page_16_Picture_169.jpeg)

![](_page_17_Picture_129.jpeg)

#### **Related Topics**

- [Viewing the System Log](http://docwiki.cisco.com/wiki/Cisco_Unified_MeetingPlace_Release_8.0_--_Using_Alarms_and_Logs_on_Cisco_Unified_MeetingPlace#Viewing_the_System_Log) in the [Using Alarms and Logs on Cisco Unified MeetingPlace](http://docwiki.cisco.com/wiki/Cisco_Unified_MeetingPlace_Release_8.0_--_Using_Alarms_and_Logs_on_Cisco_Unified_MeetingPlace#Using_Alarms_and_Logs_on_Cisco_Unified_MeetingPlace) module
- [System Logs Page](http://docwiki.cisco.com/wiki/Cisco_Unified_MeetingPlace_Release_8.0_--_Administration_Center_Page_References_for_Cisco_Unified_MeetingPlace#System_Logs_Page)
- [Configuring the Cisco Unified MeetingPlace Gateway System Integrity Manager](http://docwiki.cisco.com/wiki/Cisco_Unified_MeetingPlace_Release_8.0_--_Configuring_the_Cisco_Unified_MeetingPlace_Gateway_System_Integrity_Manager#Configuring_the_Cisco_Unified_MeetingPlace_Gateway_System_Integrity_Manager) module

### **Web Servers Page**

To find this page, select **System Configuration > Web Servers**. Use this page to:

- Configure the Gateway SIM connections between the Application Server and the Web Servers.
- Add links to the Web Server from the Administration Center. The links appear in a drop-down menu at the top of each Administration Center page.

This page is automatically populated with Web Servers that were successfully registered to the Application Server by Gateway SIM. To add or edit an entry, select the text in any entry row.

### **Related Topics**

- [Edit Web Server Page](http://docwiki.cisco.com/wiki/Cisco_Unified_MeetingPlace_Release_8.0_--_Administration_Center_Page_References_for_Cisco_Unified_MeetingPlace#Edit_Web_Server_Page)
- [Connecting the Cisco Unified MeetingPlace Application Server to a Web Server](http://docwiki.cisco.com/wiki/Cisco_Unified_MeetingPlace_Release_8.0_--_Connecting_the_Cisco_Unified_MeetingPlace_Application_Server_to_a_Web_Server#Connecting_the_Cisco_Unified_MeetingPlace_Application_Server_to_a_Web_Server) module
- [Configuring the Cisco Unified MeetingPlace Gateway System Integrity Manager](http://docwiki.cisco.com/wiki/Cisco_Unified_MeetingPlace_Release_8.0_--_Configuring_the_Cisco_Unified_MeetingPlace_Gateway_System_Integrity_Manager#Configuring_the_Cisco_Unified_MeetingPlace_Gateway_System_Integrity_Manager) module